You are able to run Organisational level reporting. Before you can run a report, the directory needs to be populated.

## **Verify the Directory is populated**

Before you can run an Organisation report, the directory needs to be populated. To check this, click '**Setup**'> '**Directory**'. Here you would be able to see various elements of Organisational level information.

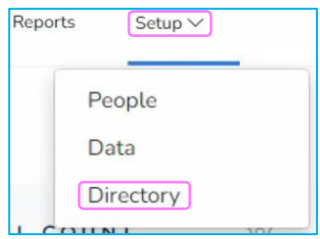

### **Access the report**

- click on Reports
- from the Summary select the **By Organisation Level** or **By Subscriber** template**.**

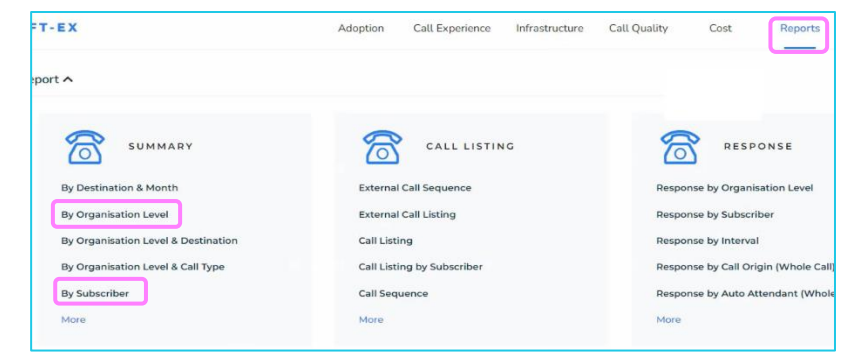

### **By Organisation Level**

When you select this option, a **Calls by Location** report is generated. To change the Organisation Level, select the level from the report properties, this will reflect levels configured within the directory.

You can Save or Schedule the report if needed.

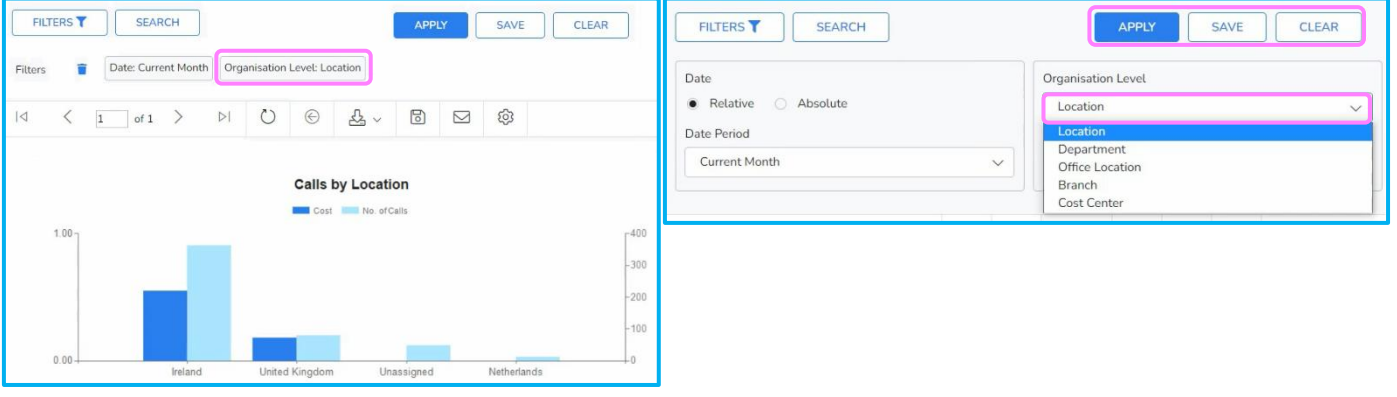

 $\{ \}$ 

#### **By Subscriber**

Here you can use the **Search** option to search the Organisation Level information.

Click Search and select the department you want to report on. The report would generate and show this departments information.

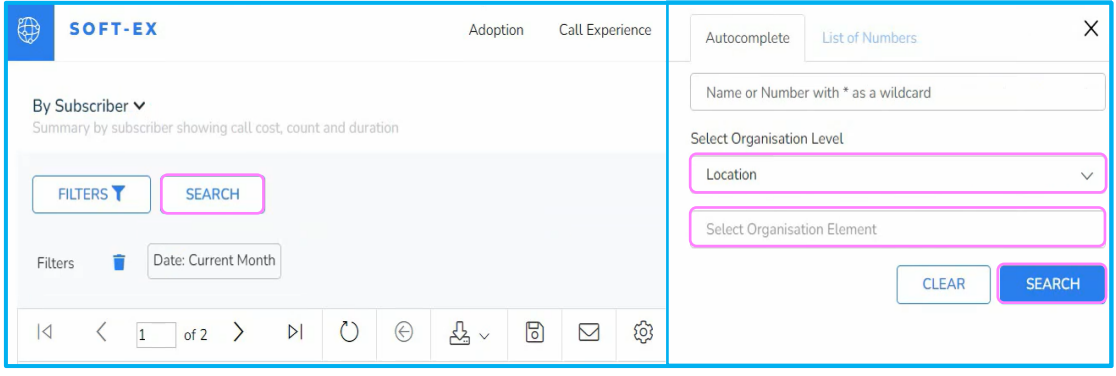

# **Learn more**

Discover more at the [BT Support Centre >](https://www.globalservices.bt.com/en/my-account/support/collaboration/soft-ex)

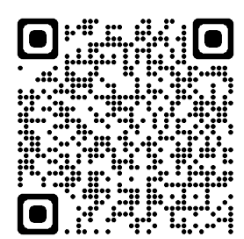